G-Logitech | Le

Getting started with Ultimate Ears™ 900 Noise-Isolating Earphones

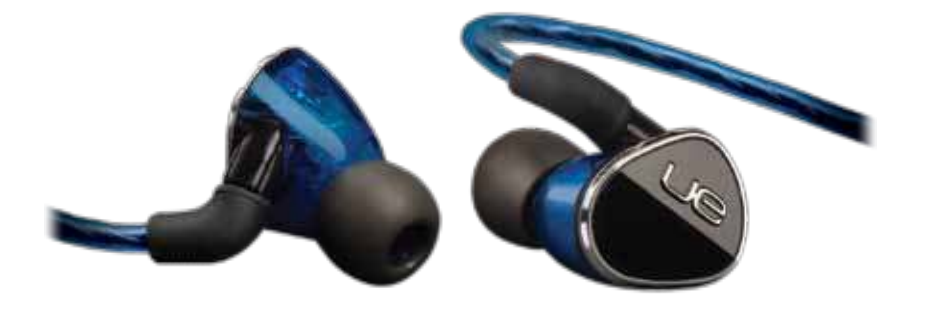

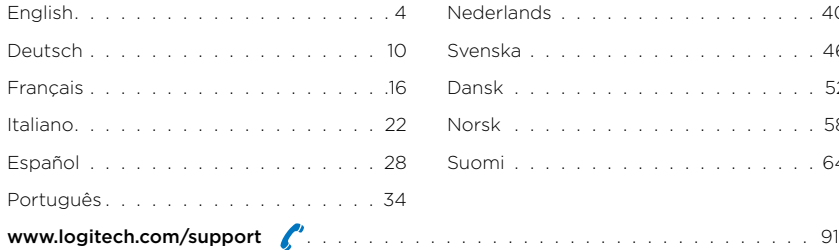

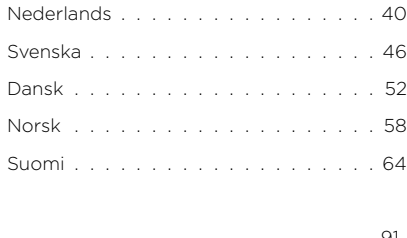

### Package contents

- 1. UE 900 earphones with audio cable
- 2. Vi Cable with microphone and control
- 3. Soft silicone ear cushions, 5 additional pairs: XXS, XS, S, M, L
- 4. Comply™ Foam Tips, 3 pairs of ear cushions: S, M, L
- 5. ¼-inch (6.35 mm) adapter
- 6. Airline adapter (reduces in-flight volume spikes)
- 7. Protective hard case
- 8. Pouch

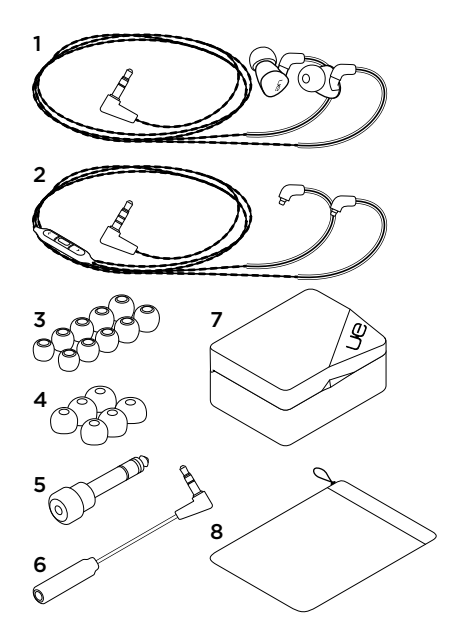

### **Features**

- 1. Earphone
- 2. 3.5 mm connector
- 3. Pre-formed ear loop
- 4. Detachable cable
- 5. Volume up
- 6. Media/calling controls
	- • One click: Play/pause (audio source) Call answer/hang up (mobile phone)
	- • Double click: Next track (audio source)
	- Triple click: Previous track (audio source)
- 7. Volume down
- 8. Ear cushion retaining rib
- 9. Microphone

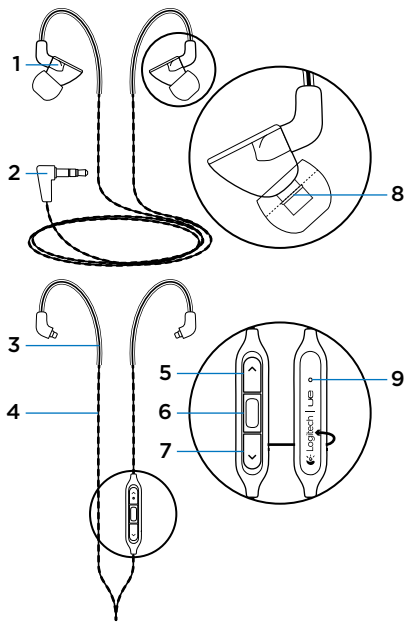

# Setup

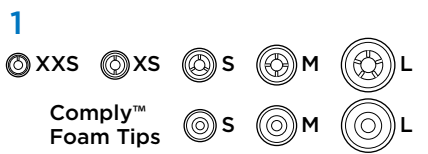

Choose ear cushion size for comfortable fit and good sound. Go to www.logitech.com/support/ ue900 for more information about choosing ear cushions.

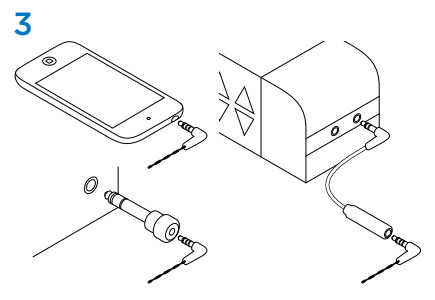

Connect earphones to a device with 3.5 mm headphone jack.

For air travel, use Airline adapter to reduce volume spikes caused by in-flight announcements.

For devices with a  $\frac{1}{4}$ -inch (6.35 mm) input jack. use the ¼-inch (6.35 mm) adapter.

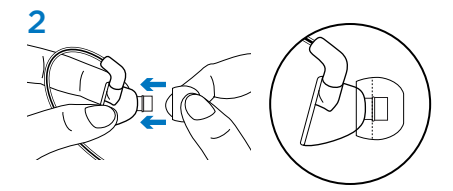

Attach ear cushions to earphones. Push cushion past rib for secure fit.

### Changing cables

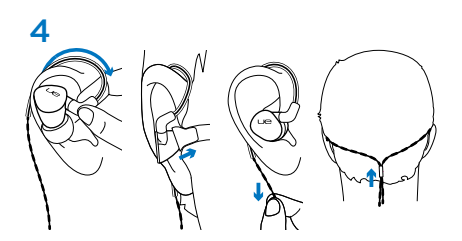

Wear the earphones

- 1. Wrap cable around ear.
- 2. Insert right earphone (marked "R") in right ear and left earphone (marked "L") in left ear.
- 3. When using the vi cable with microphone, gently pull cable tight to remove slack.
- 4. When using the audio-only cable, slide cinch up the back of the head until secure.

Note: Do not remove earphone from ear by pulling on cable.

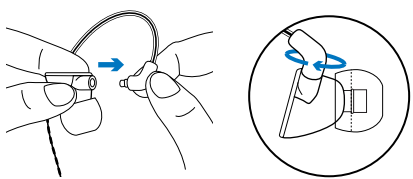

- 1. Hold earphone. Hold cable where it attaches to earphone.
- 2. Gently pull cable from earphone.
- 3. Attach new cable. Cable snaps into place.

Note: Make sure to connect the "R" (right) cable to the "R" earphone and the "L" (left) cable to the "L" earphone.

## Cleaning the earphones

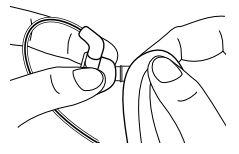

Remove cushion and wipe with clean cloth.

## Storing the earphones

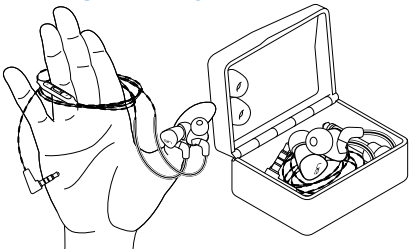

- 1. Wrap cable around three fingers.
- 2. Place earphones in case.

# Troubleshooting

- No sound or faint sound Fully insert cable connector into headphone jack on your device. Check cable attachment to earphone. Try increasing earphone volume, and check the volume in your media application.
- • Diminished sound quality or weak bass Check ear cushion seal. Try another ear cushion size. Check for blockage where ear cushion connects to earphone. Remove blockage with clean cloth.
- Earphones not working with a computer Specify audio settings for your operating system:

Windows® (Control Panel)

- • Voice playback and recording: Computer's soundcard
- Sound playback: Computer's speakers

Mac® OS (Preferences)

- Sound input: Internal microphone
- Sound output: Internal speakers

For more information, go to www.logitech.com/ support/ue900. Also refer to your operating system documentation.

• Detached ear cushion Make sure to press ear cushion past rib on earphone.

## Additional help

For online help, go to www.logitech.com/support/ ue900

### What do you think?

Please take a minute to tell us. Thank you for purchasing our product.

#### www.logitech.com/ithink

# Inhalt

- 1. UE 900-In-Ear-Kopfhörer mit Audiokabel
- 2. Vi-Kabel mit Mikrofon und Bedienelement
- 3. Weiche Silikon-Ohrpassstücke, 5 Paar zusätzlich: XXS, XS, S, M, L
- 4. Comply™-Foam-Ohrpassstücke, 3 Paar Ohrpassstücke: S, M, L
- 5. 6,35-mm-Adapter
- 6. Adapter für den Einsatz im Flugzeug (reduziert Geräuschpegel)
- 7. Robustes Reise-Etui
- 8. Schutzbeutel

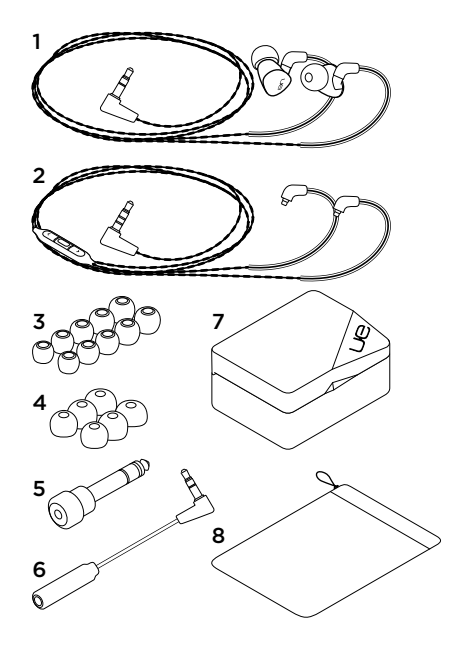

# Funktionen

- 1. In-Ear-Kopfhörer
- 2. 3,5-mm-Stecker
- 3. Vorgeformte Ohrbügel
- 4. Abnehmbares Kabel
- 5. Lauter
- 6. Multimedia-/Anrufsteuerung
	- • Einmal drücken: Wiedergabe/Pause (Audioquelle) Annehmen/Beenden von Anrufen (Mobiltelefon)
	- • Zweimal drücken: Nächster Titel (Audioquelle)
	- • Dreimal drücken: Vorheriger Titel (Audioquelle)
- 7. Leiser
- 8. Auswölbung am Ohrpassstück
- 9. Mikrofon

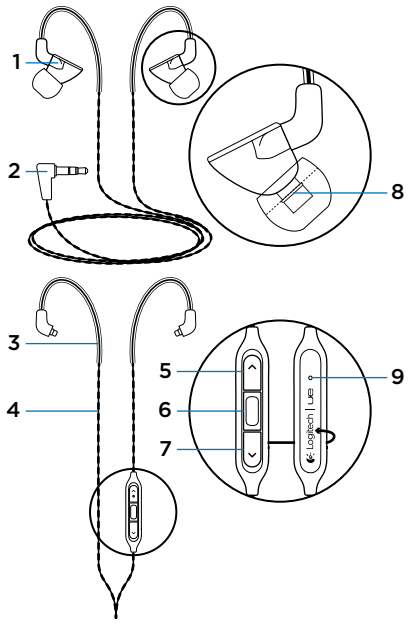

# **Einrichtung**

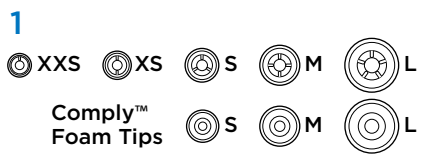

Wählen Sie eine Ohrpassstück-Größe für den besten Tragekomfort und optimale Klangqualität. Weitere Informationen zur Wahl von Ohrpassstücken finden Sie unter www.logitech. com/support/ue900.

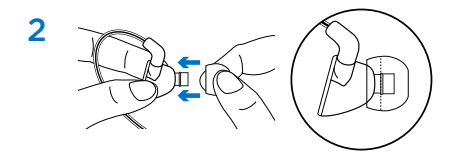

Bringen Sie die Ohrpassstücke an die In-Ear-Kopfhörer an. Drücken Sie für einen sicheren Halt das Ohrpassstück bis über die ringförmige Auswölbung.

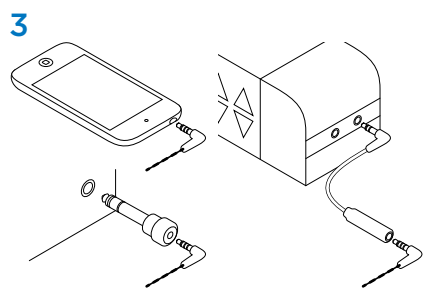

Schließen Sie die In-Ear-Kopfhörer an ein Gerät mit einer 3,5-mm-Kopfhörerbuchse an.

Verwenden Sie während Flügen den Adapter fürs Flugzeug, um den Geräuschpegel von Durchsagen zu reduzieren.

Nutzen Sie bei Geräten mit einer 6,35-mm-Eingangsbuchse den 6,35-mm-Adapter.

### Austauschen der Kabel

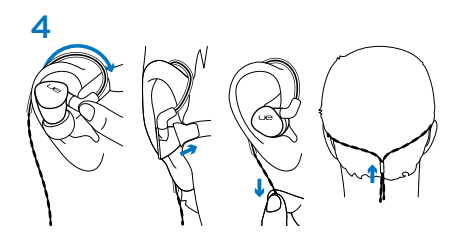

Tragen der In-Ear-Kopfhörer

- 1. Legen Sie das Kabel um das Ohr.
- 2. Setzen Sie den mit "R" gekennzeichneten In-Ear-Kopfhörer in das rechte Ohr und den mit "L" gekennzeichneten in das linke.
- 3. Wenn Sie das Vi-Kabel mit dem Mikrofon verwenden, ziehen Sie leicht daran, bis es straff sitzt.
- 4. Wenn Sie das Audiokabel verwenden, schieben Sie das Trennstück des Kabels an Ihrem Hinterkopf nach oben, bis es straff sitzt.

Hinweis: Ziehen Sie die In-Ear-Kopfhörer nie am Kabel aus dem Ohr.

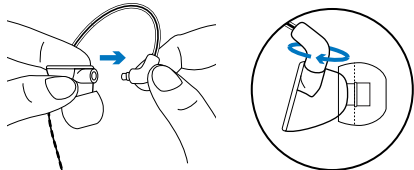

- 1. Halten Sie den In-Ear-Kopfhörer. Halten Sie das Kabel an der Verbindung zum In-Ear-Kopfhörer.
- 2. Ziehen Sie das Kabel vorsichtig aus dem In-Ear-Kopfhörer.
- 3. Befestigen Sie das neue Kabel. Das Kabel rastet ein.

Hinweis: Stellen Sie sicher, dass Sie das mit "R" gekennzeichnete Kabel mit dem rechten In-Ear-Kopfhörer ("R") und das mit "L" gekennzeichnete Kabel mit dem linken ("L") verbinden.

## Reinigen der In-Ear-Kopfhörer

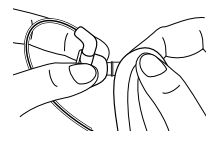

Ziehen Sie die Ohrpassstücke ab und wischen Sie sie mit einem sauberen Tuch ab.

# Verstauen der In-Ear-Kopfhörer

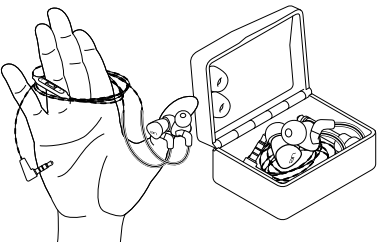

- 1. Wickeln Sie das Kabel um drei Finger.
- 2. Verstauen Sie die In-Ear-Kopfhörer im Reise-Etui.

# Fehlerbehebung

• Kein Ton oder verzerrter Ton

Stecken Sie das Anschlusskabel fest in die Kopfhörerbuchse des Geräts ein. Überprüfen Sie die Verbindung des Kabels mit dem In-Ear-Kopfhörer. Erhöhen Sie die Lautstärke der In-Ear-

Kopfhörer und überprüfen Sie die Lautstärke in Ihrer Multimedia-Anwendung.

- • Verminderte Soundqualität oder schwache Bässe Überprüfen Sie den Sitz der Ohrpassstücke. Wählen Sie ggf. eine andere Größe. Überprüfen Sie, ob zwischen Ohrpassstück und In-Ear-Kopfhörer Verunreinigungen bestehen. Entfernen Sie Verunreinigungen mit einem sauberen Tuch.
- • In-Ear-Kopfhörer funktionieren nicht mit Computer Legen Sie die Audioeinstellungen des Betriebssystems fest:

Windows® (Systemsteuerung)

- • Stimmenwiedergabe und -aufnahme: Soundkarte des Computers
- Soundwiedergabe: Lautsprecher des Computers

Mac® OS (Einstellungen)

- Toneingabe: Internes Mikrofon
- Tonausgabe: Interne Lautsprecher

Weitere Informationen erhalten Sie unter www.logitech.com/support/ue900. In der Dokumentation des Betriebssystems erhalten Sie außerdem weitere Informationen.

• Ohrpassstück löst sich Drücken Sie das Ohrpassstück jeweils bis über die ringförmige Auswölbung am In-Ear-Kopfhörer.

# Weitere Hilfe

Die Online-Hilfe finden Sie unter www.logitech.com/support/ue900

# Ihre Meinung ist gefragt.

Bitte nehmen Sie sich etwas Zeit, um einige Fragen zu beantworten. Vielen Dank, dass Sie sich für unser Produkt entschieden haben.

#### www.logitech.com/ithink

## **Contenu**

- 1. Ecouteurs UE 900 avec câble audio
- 2. Câble vi avec microphone et commandes
- 3. Oreillettes en silicone souple, 5 paires de tailles différentes: XXS, XS, S, M, L
- 4. Embouts en mousse Comply™, 3 paires d'embouts: S, M, L
- 5. Adaptateur 6,35 mm
- 6. Atténuateur acoustique (réduit les pics de volume pendant les vols en avion)
- 7. Etui de protection rigide
- 8. Etui souple

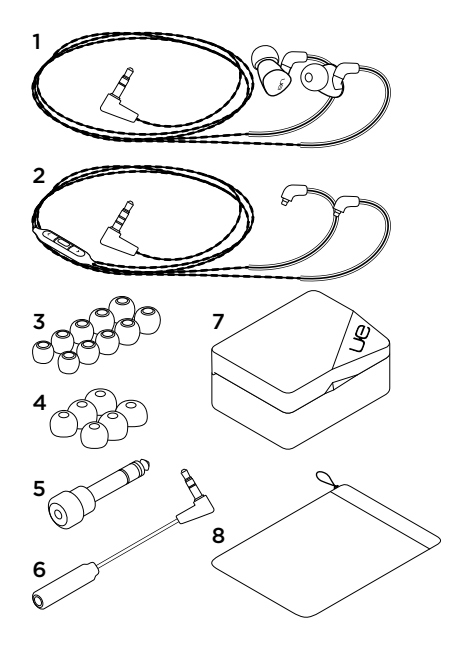

# Fonctionnalités

- 1. Ecouteur
- 2. Connecteur 3,5 mm
- 3. Tour d'oreille préformé
- 4. Câble détachable
- 5. Volume +
- 6. Commandes d'appel/multimédia
	- Une pression: Lecture/pause (source audio) Prise d'appel/fin d'appel (téléphone portable)
	- Deux pressions: Piste suivante (source audio)
	- Trois pressions: Piste précédente (source audio)
- 7. Volume -
- 8. Nervure de maintien de l'oreillette
- 9. Microphone

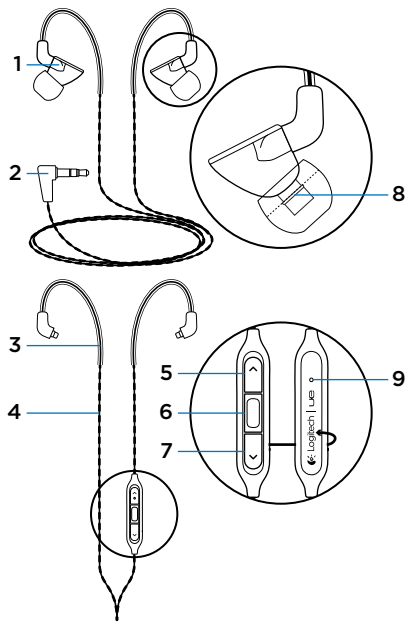

# Installation

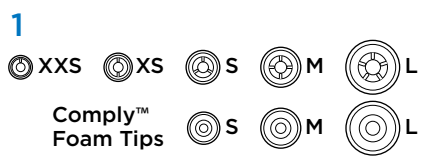

Choisissez votre taille d'embout pour un maintien confortable et un son optimal. Visitez la page www.logitech.com/support/ue900 pour plus d'informations sur le choix des oreillettes.

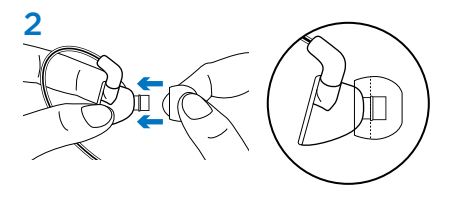

Fixez une oreillette sur chaque écouteur. Poussez l'oreillette jusqu'à la rainure pour un maintien optimal.

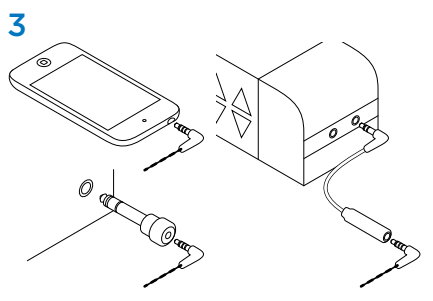

Connectez les écouteurs à un dispositif à l'aide d'une prise casque 3,5 mm.

Pour les voyages en avion, utilisez l'atténuateur acoustique afin de réduire les pics de volume causés par les annonces de l'équipage.

Pour les dispositifs munis d'une prise d'entrée 6,35 mm, utilisez l'adaptateur 6,35 mm.

### Changement des câbles

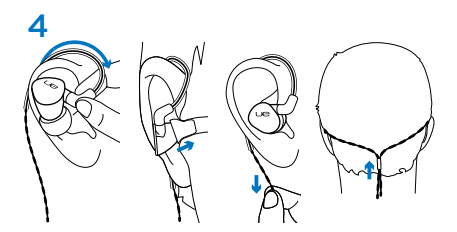

Port des écouteurs

- 1. Faites passer le câble derrière votre oreille.
- 2. Insérez l'écouteur droit marqué d'un R dans votre oreille droite et l'écouteur gauche marqué d'un L dans votre oreille gauche.
- 3. Lorsque vous utilisez le câble VI avec microphone intégré, tirez légèrement sur le câble afin de supprimer le mou.
- 4. Lorsque vous utilisez le câble audio standard, resserrez la sangle à l'arrière de la tête pour un maintien renforcé.

Remarque: ne retirez pas l'écouteur de votre oreille en tirant sur le câble.

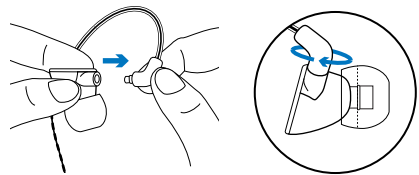

- 1. Tenez l'écouteur d'une main. De l'autre main, tenez le câble à l'intersection avec l'écouteur.
- 2. Détachez doucement le câble de l'écouteur.
- 3. Attachez le nouveau câble. Le câble se fixe à l'écouteur.

Remarque: assurez-vous de connecter le câble marqué R à l'écouteur droit et le câble marqué L à l'écouteur gauche.

### Nettoyage des écouteurs

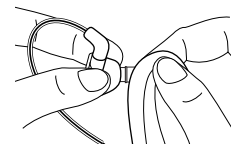

Retirez l'oreillette et nettoyez-la à l'aide d'un chiffon propre.

# Rangement des écouteurs

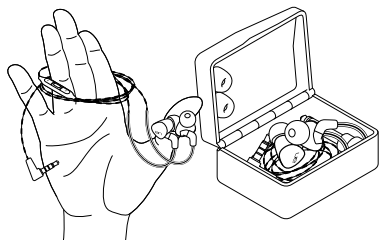

- 1. Enroulez le câble autour de trois doigts.
- 2. Placez les écouteurs dans l'étui.

#### 20 Français

### Dépannage

- • Aucun son ou son faible Insérez correctement le connecteur du câble dans la prise casque de votre dispositif. Vérifiez que le câble est bien attaché à l'écouteur. Essayez d'augmenter le volume de l'écouteur et vérifiez le volume de votre application multimédia.
- • Qualité sonore diminuée ou graves faibles Vérifiez que l'oreillette est bien adaptée à la forme de votre oreille ou essayez avec une oreillette d'une autre taille. Vérifiez que la connexion entre l'oreillette et l'écouteur n'est pas obstruée. Si tel est le cas, nettoyez-la avec un chiffon propre.
- • Les écouteurs ne fonctionnent pas avec un ordinateur Définissez les paramètres audio de votre système d'exploitation:

Windows® (Panneau de configuration)

- • Sélectionnez la carte son de l'ordinateur pour les paramètres Lecture de la parole et Enregistrement vocal.
- • Sélectionnez les haut-parleurs de l'ordinateur pour le paramètre Lecture audio.

Mac® OS (Préférences)

- • Sélectionnez le microphone interne comme périphérique audio d'entrée.
- • Sélectionnez les haut-parleurs internes comme périphérique audio de sortie.

Pour plus d'informations, rendez-vous sur www.logitech.com/support/ue900. Référezvous également à la documentation de votre système d'exploitation.

• Oreillettes détachées Assurez-vous de pousser l'oreillette au-delà de la rainure.

# Aide supplémentaire

Pour consulter l'aide en ligne, accédez au site www.logitech.com/support/ue900

### Qu'en pensez-vous?

Veuillez prendre quelques minutes pour nous faire part de vos commentaires.

Nous vous remercions d'avoir acheté notre produit.

#### www.logitech.com/ithink

# Contenuto della confezione

- 1. Auricolari UE 900 con cavo audio
- 2. Cavo Vi con microfono e controlli
- 3. Cuscinetti in morbido silicone, 5 paia aggiuntive: XXS, XS, S, M, L
- 4. Cappucci in gomma espansa Comply™, 3 paia di cuscinetti: S, M, L
- 5. Adattatore da 6,35 mm
- 6. Adattatore per aereo (riduce i picchi di volume durante il volo)
- 7. Custodia rigida protettiva
- 8. Custodia

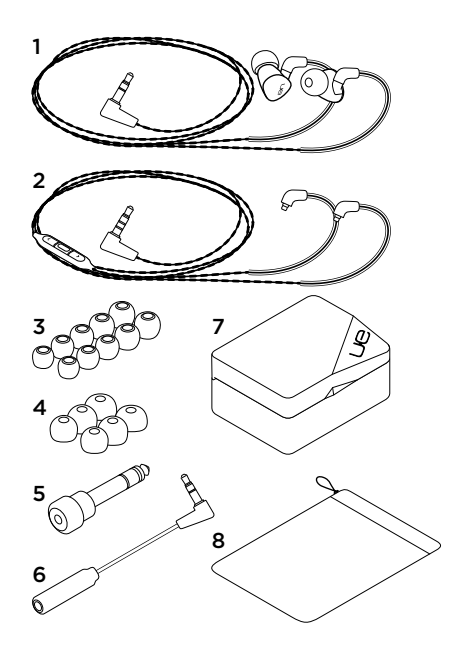

## Caratteristiche

- 1. Auricolari
- 2. Connettore da 3,5 mm
- 3. Sostegno pre-formato per applicazione dietro l'orecchio
- 4. Cavo removibile
- 5. Aumento del volume
- 6. Controlli multimediali/chiamata
	- • Pressione singola: Riproduzione/pausa (sorgente audio) Risposta/interruzione chiamata (telefono cellulare)
	- • Pressione doppia: Brano successivo (sorgente audio)
	- Pressione tripla: Brano precedente (sorgente audio)
- 7. Riduzione del volume
- 8. Bordo in rilievo di ritenuta cuscinetti
- 9. Microfono

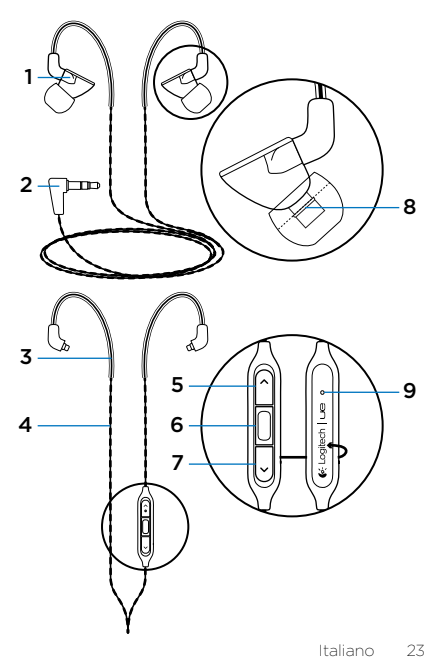

## Impostazione

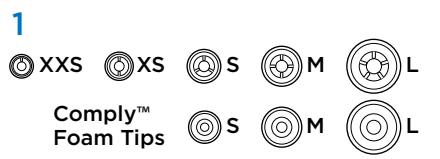

Per ottenere il massimo comfort e un audio di ottima qualità, scegliere i cuscinetti della dimensione adatta. Per ulteriori informazioni sulla scelta dei cuscinetti, visitare il sito www.logitech. com/support/ue900.

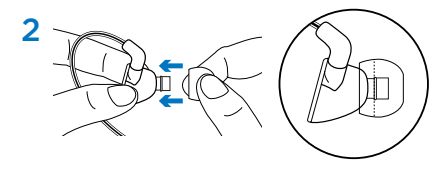

Applicare i cuscinetti agli auricolari premendoli oltre il bordo in rilievo per garantire un'aderenza perfetta.

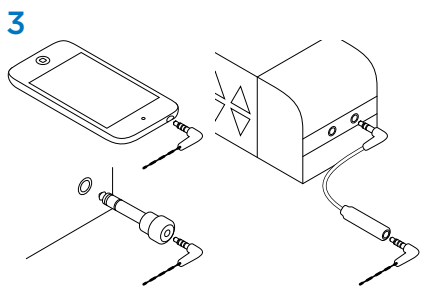

Collegare gli auricolari a un dispositivo tramite l'apposito connettore da 3,5 mm.

Per i viaggi in aereo, utilizzare l'apposito adattatore per la riduzione dei picchi di volume causati dagli annunci durante il volo.

Per i dispositivi dotati di connettore di ingresso da 6,35 mm, utilizzare l'adattatore da 6,35 mm.

### Sostituzione dei cavi

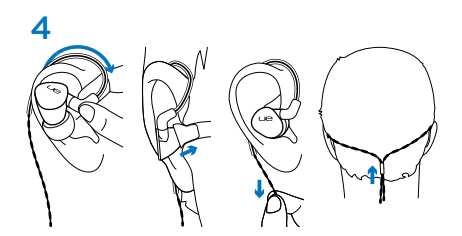

Indossare le cuffie auricolari

- 1. Avvolgere il cavo intorno all'orecchio.
- 2. Inserire l'auricolare destro (contrassegnato con "R") nell'orecchio destro e il sinistro (contrassegnato con "L") nel sinistro.
- 3. Se si utilizza il cavo Vi con microfono, tirare delicatamente il cavo in modo che risulti aderente all'orecchio.
- 4. Se si utilizza il cavo audio, fare scorrere il fermaglio verso la parte posteriore della testa fino a farlo aderire.

Nota: non rimuovere gli auricolari dalle orecchie tirando il cavo.

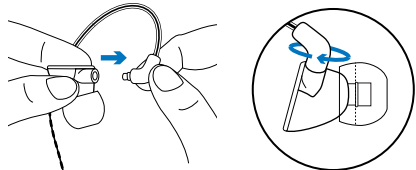

- 1. Tenere in una mano l'auricolare e nell'altra il cavo nel punto di collegamento alla cuffia.
- 2. Tirare delicatamente il cavo estraendolo dall'auricolare.
- 3. Collegare il nuovo cavo fissandolo in posizione con uno scatto.

Nota: assicurarsi di collegare il cavo "R" (destro) all'auricolare "R" e il cavo "L" (sinistro) all'auricolare "L".

# Pulizia degli auricolari

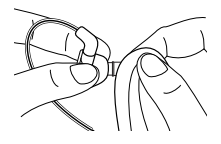

Rimuovere il cuscinetto e pulire con un panno.

# Come riporre gli auricolari

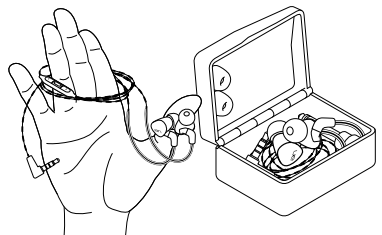

- 1. Avvolgere il cavo intorno a tre dita.
- 2. Riporre gli auricolari nella custodia.

# Risoluzione dei problemi

- • Assenza di audio o suono debole Inserire completamente il connettore del cavo nell'ingresso per le cuffie posto sul dispositivo. Verificare il collegamento del cavo agli auricolari. Provare ad aumentare il volume e verificarne il livello nell'applicazione multimediale in uso.
- • Riduzione della qualità del suono o bassi deboli Verificare l'aderenza dei cuscinetti. Provare a utilizzare un'altra misura. Verificare che non siano presenti ostruzioni nel punto in cui i cuscinetti sono applicati agli auricolari. Rimuovere eventuali ostruzioni con un panno pulito.
- • Mancato funzionamento degli auricolari con un computer Specificare le impostazioni audio per il sistema operativo in uso:

Windows® (Panello di controllo)

- Riproduzione e registrazione voce: scheda audio del computer
- • Riproduzione suoni: altoparlanti del computer

#### Mac® OS (Preferenze)

- Ingresso audio: microfono interno
- • Uscita audio: altoparlanti interni

Per ulteriori informazioni, visitare il sito Web www.logitech.com/support/ue900. Inoltre, consultare la documentazione del sistema operativo in uso.

• Cuscinetto staccato Assicurarsi di premere il cuscinetto oltre il bordo in rilievo sull'auricolare.

## Ulteriore assistenza

Per consultare la guida in linea, visitare la pagina www.logitech.com/support/ue900

### Cosa ne pensi?

Dedicaci qualche minuto del tuo tempo e inviaci un commento. Grazie per avere acquistato questo prodotto.

#### www.logitech.com/ithink

# Esta caja contiene

- 1. Auriculares UE 900 con cable de audio
- 2. Cable vi con micrófono y controles
- 3. Almohadillas de silicona suave para los oídos, 5 pares adicionales: XXS, XS, S, M, L
- 4. Almohadillas de espuma Comply™, 3 pares de almohadillas: S, M, L
- 5. Adaptador de 6,35 mm
- 6. Adaptador para aerolíneas (reduce las subidas y bajadas de volumen durante el vuelo)
- 7. Estuche protector
- 8. Estuche

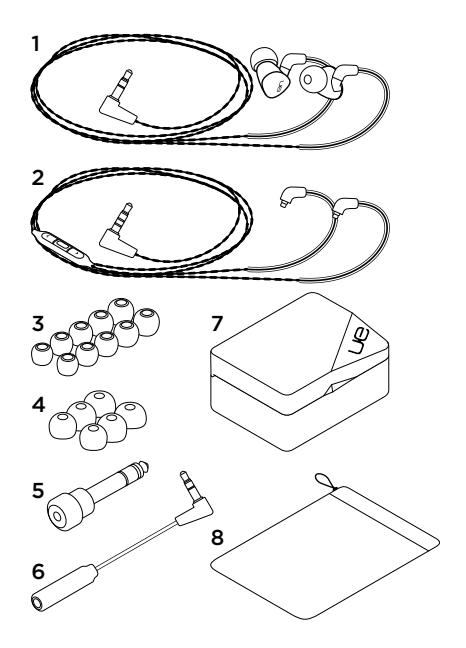

## **Características**

- 1. Auricular
- 2. Conector de 3,5 mm
- 3. Pieza auricular con forma
- 4. Cable extraíble
- 5. Subir volumen
- 6. Controles multimedia/de llamadas
	- • Un clic: Reproducir/pausa (fuente de audio) Contestar/finalizar llamada (teléfono móvil)
	- Dos clics: Pista siguiente (fuente de audio)
	- • Tres clics: Pista anterior (fuente de audio)
- 7. Bajar volumen
- 8. Sujeción de almohadilla
- 9. Micrófono

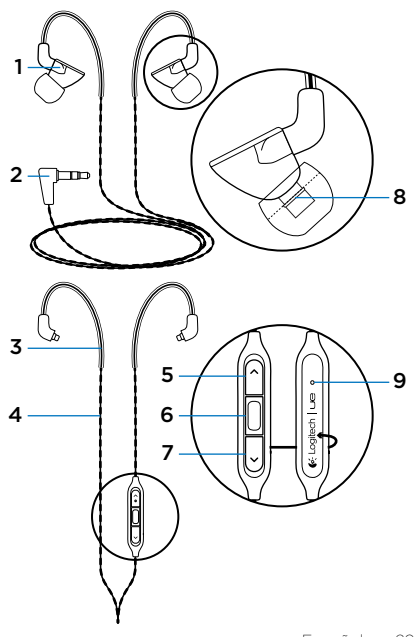

# Configuración

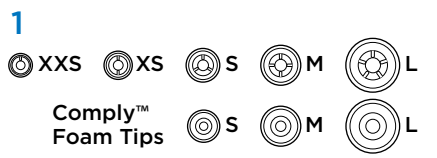

Escoja el tamaño de almohadilla que proporcione el mejor ajuste y sonido. En www.logitech.com/ support/ue900 encontrará información sobre cómo elegir almohadillas.

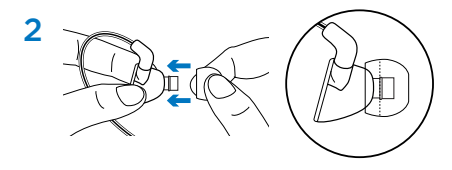

Acople las almohadillas a los auriculares. Empuje las almohadillas hasta que estén bien sujetas.

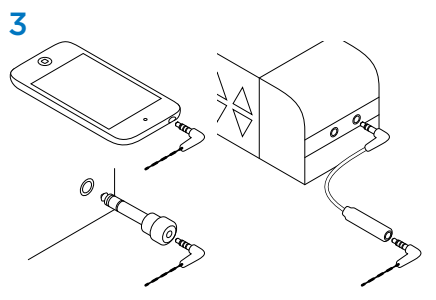

Conecte los auriculares a un dispositivo con una toma de auriculares de 3,5 mm.

En los vuelos, utilice el adaptador para aerolíneas para reducir las subidas y bajadas de volumen producidas por los anuncios.

Para los dispositivos con una toma de entrada de 6,35 mm, utilice el adaptador de 6,35 mm.

### Cambio de cable

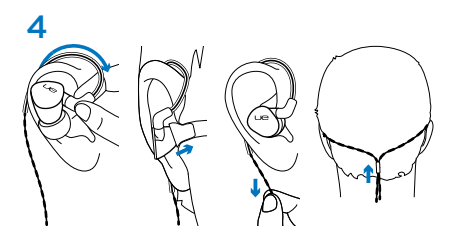

Póngase los auriculares

- 1. Coloque el cable detrás de la oreja.
- 2. Inserte el auricular derecho (marcado con una "R") en el oído derecho y el auricular izquierdo (marcado con una "L") en el oído izquierdo.
- 3. Mientras usa el cable vi con micrófono, tire suavemente del cable para tensarlo y eliminar la holgura.
- 4. Mientras usa el cable sólo de audio, deslice la cincha hacia arriba por la parte posterior de la cabeza hasta que quede bien asegurada.

Nota: no se quite los auriculares tirando del cable.

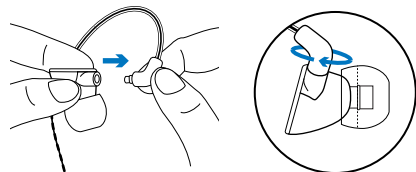

- 1. Sujete el auricular. Sujete el cable en la parte en que se acopla al auricular.
- 2. Tire suavemente del cable hasta desconectarlo.
- 3. Acople el nuevo cable. El cable se encajará.

Nota: asegúrese de conectar el cable "R" (derecho) al auricular "R" y el cable "L" (izquierdo) al auricular "L".

## Limpieza de los auriculares

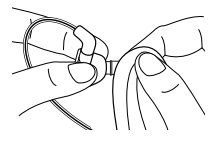

Quite la almohadilla y frótela con un paño limpio.

### Almacenamiento de los auriculares

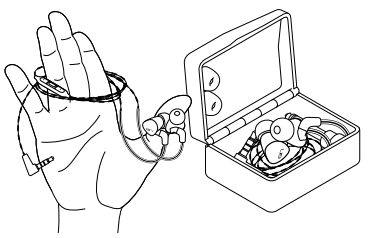

- 1. Use tres dedos para enrollar el cable.
- 2. Coloque los auriculares en el estuche.

# Resolución de problemas

- • Sonido débil o no hay sonido Inserte completamente el conector del cable en la toma de auriculares del dispositivo. Compruebe la conexión del cable con el auricular. Suba el volumen de los auriculares y compruebe el volumen en la aplicación multimedia.
- • Calidad de sonido reducida o graves débiles Compruebe el sellado de la almohadilla. Pruebe con otro tamaño de almohadilla. Asegúrese de que no hay bloqueos en la conexión entre la almohadilla y el auricular. Retire cualquier bloqueo con un paño limpio.
- • Los auriculares no funcionan con un ordenador Defina los ajustes de audio del sistema operativo:

Windows® (Panel de control)

- • Reproducción y grabación de voz: tarjeta de sonido del ordenador
- • Reproducción de sonido: altavoces del ordenador

Mac® OS (Preferencias)

- • Entrada de sonido: micrófono interno
- • Salida de sonido: altavoces internos

Para obtener más información, visite la página www.logitech.com/support/ue900. Consulte también la documentación del sistema operativo.

#### • Almohadilla desprendida

Asegúrese de empujar la almohadilla hasta que se acople al sistema de sujeción del auricular.

# Ayuda adicional

Para obtener ayuda en línea, visite www.logitech.com/support/ue900

# ¿Cuál es su opinión?

Nos gustaría conocerla, si puede dedicarnos un minuto. Le agradecemos la adquisición de nuestro producto.

#### www.logitech.com/ithink

## Conteúdo da embalagem

- 1. Auriculares UE 90vi com cabo de áudio
- 2. Cabo Vi com microfone e controlos
- 3. Almofadas de silicone macias para os ouvidos 5 pares adicionais: XXS, XS, S, M, L
- 4. Almofadas de espuma Comply™, 3 pares de almofadas para os ouvidos: S, M, L
- 5. Adaptador de ¼ de polegada (6,35 mm)
- 6. Adaptador de avião (reduz os picos de volume durante o voo)
- 7. Estojo duro protector
- **8.** Bolsa  $\overline{\mathbf{3}}$

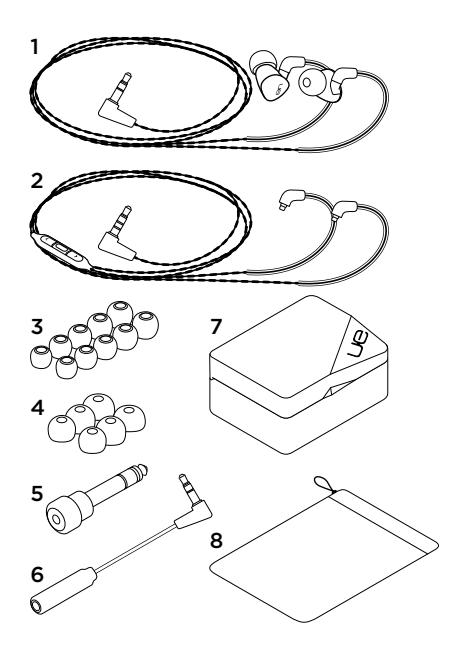

## **Características**

- 1. Auricular
- 2. Conector de 3,5 mm
- 3. Suporte para orelha pré-moldado
- 4. Fio destacável
- 5. Aumentar volume
- 6. Controlos multimédia/chamada
	- Um clique: Reproduzir/pausa (fonte de áudio) Atender/desligar chamada (telemóvel)
	- Dois cliques: Próxima faixa (fonte de áudio)
	- Três cliques: Faixa anterior (fonte de áudio)
- 7. Diminuir volume
- 8. Saliência de retenção da almofada para ouvidos
- 9. Microfone

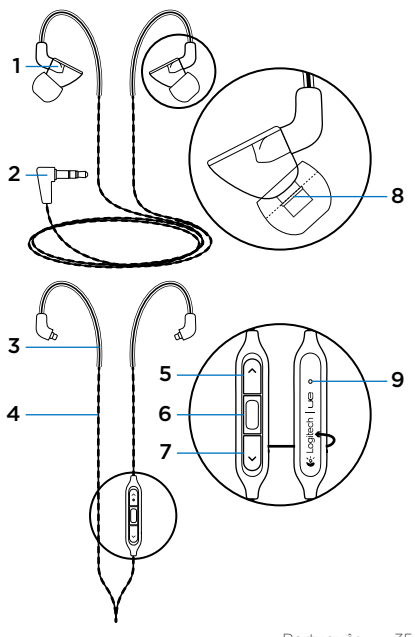

# Configuração

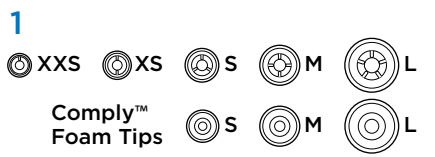

Escolha o tamanho adequado da almofada para ouvidos, para uma utilização confortável e boa qualidade de som Aceda a www.logitech.com/ support/ue900 para mais informações sobre como escolher as almofadas para ouvidos.

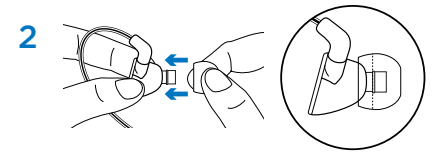

Instale as almofadas para os ouvidos no suporte dos auriculares. Empurre a almofada até passar a saliência para a fixar.

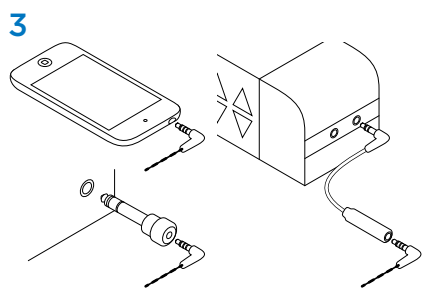

Ligue os auscultadores a um dispositivo com tomada de auscultadores de 3,5 mm.

Durante viagens aéreas, utilize o adaptador para avião para reduzir os picos de volume provocados pelos avisos durante o voo.

Para dispositivos com uma tomada de entrada de ¼ de polegada (6,35 mm), utilize o adaptador de ¼ de polegada (6,35 mm).
#### Substituir os cabos

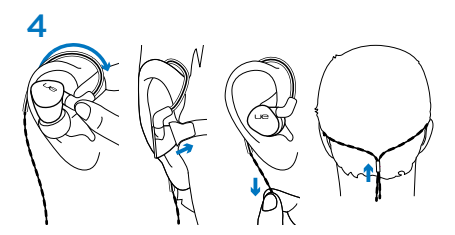

Colocar os auscultadores nos ouvidos

- 1. Coloque o cabo em volta da orelha.
- 2. Introduza o auricular direito (com a marca "R") no ouvido direito e o auricular esquerdo (marcado com "L") no ouvido esquerdo.
- 3. Quando utiliza o cabo vi com o microfone, puxe ligeiramente o cabo para remover folgas.
- 4. Quando utilizar apenas o cabo de áudio, deslize a anilha na parte posterior da cabeça até fixar.

Nota: Não puxe pelo cabo para retirar o auricular do ouvido.

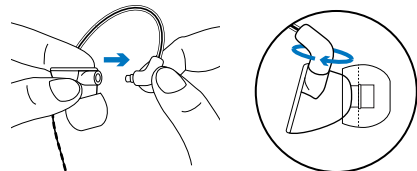

- 1. Segure no auricular. Segure na extremidade do cabo onde se liga com o auricular.
- 2. Puxe levemente o cabo do auricular.
- 3. Instale o novo cabo. O cabo é encaixado.

Nota: Certifique-se de que liga o cabo "R" (direito) ao auricular "R" e o cabo "L" (esquerdo) ao auricular "L".

#### Limpar os auriculares

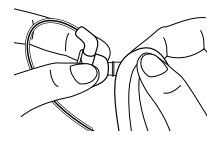

Retire a almofada e limpe-o com um pano macio.

#### Guardar os auriculares

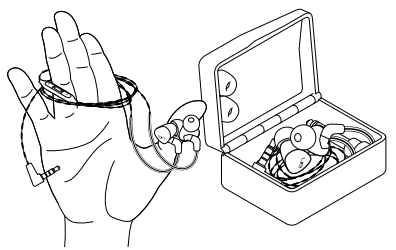

- 1. Enrole o cabo à volta de três dedos.
- 2. Coloque os auriculares no estojo.

#### Resolução de problemas

- • Sem som ou som baixo Introduza totalmente o conector do cabo na tomada de auscultadores do seu dispositivo. Verifique a ligação do cabo aos auriculares. Experimente aumentar o volume dos auriculares e verifique o volume na sua aplicação multimédia.
- • Reduzida qualidade de som ou graves fracos Verifique a vedação da almofada para ouvidos. Experimente outro tamanho da almofada para os ouvidos. Verifique possíveis obstruções no local de encaixe da almofada com o auricular. Retire a obstrução com um pano limpo.
- • Os auriculares não funcionam com o computador Especifique as definições de áudio no seu sistema operativo:

Windows® (Painel de controlo)

- • Reprodução e gravação de voz: Placa de som do computador
- • Reprodução de som: Altifalantes do computador

Mac® OS (Preferências)

- • Entrada de som: Microfone interno
- • Saída de som: Altifalantes internos

Para obter informações, aceda a www.logitech.com/support/ue900. Consulte também a documentação do seu sistema operativo.

• Almofada para ouvidos deslocadas Certifiquese de que empurra a almofada sobre a saliência dos auriculares.

## Ajuda adicional

Para obter ajuda online, aceda a www.logitech.com/support/ue900

#### Qual a sua opinião?

Despenda um minuto para nos dar a sua opinião. Obrigado por adquirir o nosso produto.

#### www.logitech.com/ithink

#### UE 900

## Pakketinhoud

- 1. UE 900 in-ear phones met geluidsdraad
- 2. Vi-kabel met microfoon en bediening
- 3. Zachte siliconen oorkussentjes, 5 extra paren: XXS, XS, S, M, L
- 4. Oorkussentjes van Comply™-foam 3 paar oorkussentjes: S, M, L
- 5. 6,35mm-adapter
- 6. Vliegtuigadapter (vermindert volumepieken tiidens vlucht)
- 7. Beschermend hard opbergdoosje
- 8. Hoes  $\overline{\mathbf{3}}$

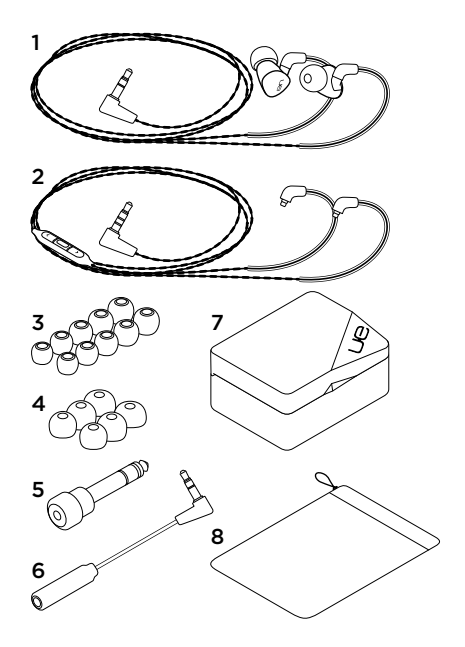

#### Kenmerken

- 1. In-ear phone
- 2. 3,5mm-connector
- 3. Voorgevormde oorlus
- 4. Verwijderbare kabel
- 5. Volume omhoog
- 6. Bediening voor media/bellen
	- • Eén klik: Afspelen/pauzeren (geluidsbron) Opnemen/ophangen (mobiele telefoon)
	- • Dubbelklikken: Volgend nummer (geluidsbron)
	- • Driemaal klikken: Vorig nummer (geluidsbron)
- 7. Volume omlaag
- 8. Bevestigingsricheltje voor oorkussentjes
- 9. Microfoon

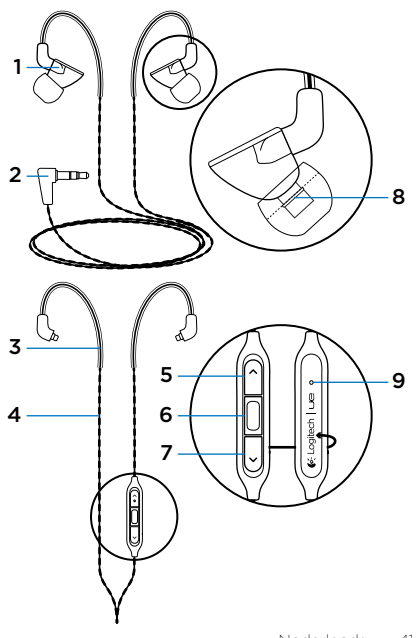

#### UE 900

#### Instellen

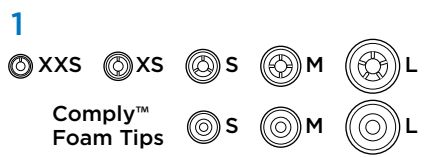

Kies het formaat oorkussentje dat goed past voor comfort en goed geluid. Ga naar www.logitech.com/support/ue900 voor meer informatie over het kiezen van oorkussentjes.

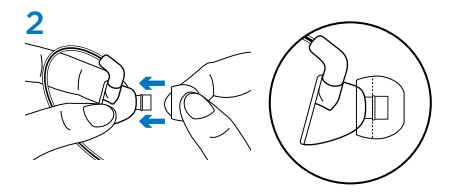

Bevestig de oorkussentjes aan de in-ear phones. Duw het kussentje over het richeltje zodat het goed op zijn plaats blijft zitten.

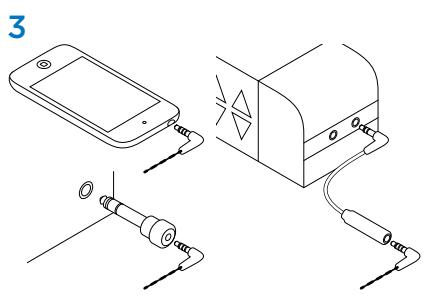

Sluit de in-ear phones aan op een apparaat met een 3,5mm-hoofdtelefoonaansluiting. Gebruik tijdens vluchten de vliegtuigadapter om volumepieken te voorkomen wanneer er mededelingen via de intercom worden gedaan. Gebruik de 6,35mm-adapter voor apparaten met een 6,35mm-ingang.

#### Kabels vervangen

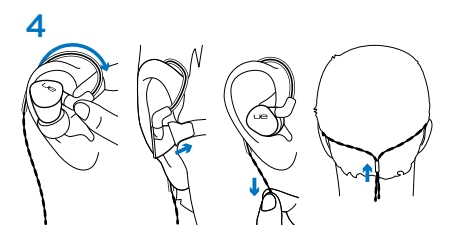

Uw in-ear phones gebruiken

- 1. Sla de kabel om uw oor.
- 2. Plaats de in-ear phone met de 'R' in uw rechteroor en de in-ear phone met de 'L' in uw linkeroor.
- 3. Bij het gebruik van de vi-draad trekt u de draad voorzichtig aan totdat deze geen speling meer heeft.
- 4. Bij het gebruik van de alleen-audio-draad schuift u het schuifje aan de achterzijde van uw hoofd omhoog tot het op zijn plaats zit.

N.B. Trek niet aan de draad om de in-ear phone uit uw oor te halen.

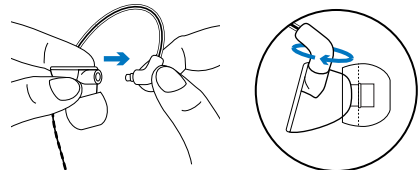

- 1. Houd de in-ear phone vast. Pak de kabel vast waar deze aan de in-ear phone is bevestigd.
- 2. Trek de draad voorzichtig uit de in-ear phone.
- 3. Bevestig de nieuwe draad. De draad klikt op zijn plaats.

N.B. Zorg ervoor de u de R-draad (rechts) aan de in-ear phone met de R bevestigt, en de L-draad (links) aan de in-ear phone met de L.

#### De in-ear phones schoonmaken

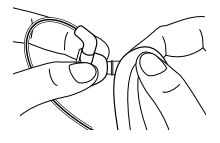

Verwijder het oorkussentje en veeg de in-ear phone af met een schone doek.

## De in-ear phones opbergen

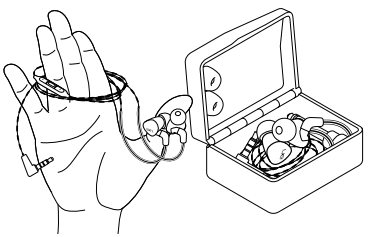

- 1. Wikkel de draad om drie vingers.
- 2. Plaats de in-ear phones in het doosje.

#### Probleemoplossing

• Geen of heel zacht geluid

Duw de draadconnector helemaal in de hoofdtelefoonaansluiting op uw apparaat. Controleer of de draad goed aan de in-ear phone is bevestigd. Verhoog het volume van de in-ear phones, en controleer het volume in uw mediatoepassing.

- • Verminderde geluidskwaliteit of zwak basgeluid Controleer de afdichting van de oorkussentjes. Probeer een andere maat voor het oorkussentje. Kijk of er een obstructie zit waar het oorkussentje over de in-ear phone gaat. Verwijder de obstructie met een schone doek.
- In-ear phones werken niet met een computer Geef de geluidsinstellingen voor uw besturingssysteem op:

Windows® (Configuratiescherm)

- • Spraak afspelen en opnemen: Geluidskaart van computer
- • Geluid afspelen: Speakers van computer

Mac® OS (Voorkeuren)

- Geluidsinvoer: Interne microfoon
- • Geluidsuitvoer: Interne speakers

Ga voor meer informatie naar www.logitech.com/support/ue900. Raadpleeg ook de documentatie van uw besturingssysteem.

• Oorkussentje zit los Zorg ervoor dat u het oorkussentje over het richeltje op de in-ear phone duwt.

## Extra hulp

Ga voor online-Help naar www.logitech.com/ support/ue900

#### Wat denkt u?

Neem even de tijd om ons uw mening te geven. Hartelijk dank voor de aanschaf van ons product.

#### www.logitech.com/ithink

## Kartongen innehåller

- 1. UE 900-hörlurar med ljudkabel
- 2. Vi-kabel med mikrofon och reglage
- 3. Mjuka öronkuddar av silikon, 5 extra par: XXS, XS, S, M, L
- 4. Comply™-öronkuddar av skumplast, 3 par öronkuddar: S, M, L
- 5. 6,35 mm-adapter
- 6. Flygplansadapter (minskar volymtoppar under flygning)
- 7. Hårt skyddsfodral
- **8.** Påse  $\overline{\mathbf{3}}$

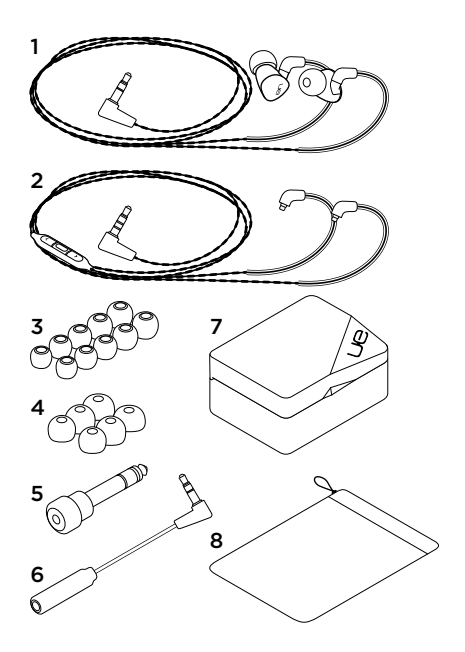

#### Funktioner

- 1. Hörlurar
- 2. 3,5 mm-kontakt
- 3. Formad öronbygel
- 4. Löstagbar kabel
- 5. Volym +
- 6. Reglage för media/samtal
	- • Ett klick: Spela upp/pausa (ljudkälla) Svara på samtal/lägg på (mobiltelefon)
	- • Två klick: Nästa spår (ljudkälla)
	- • Tre klick: Föregående spår (ljudkälla)
- 7. Volym -
- 8. Kant som håller öronkuddarna på plats
- 9. Mikrofon

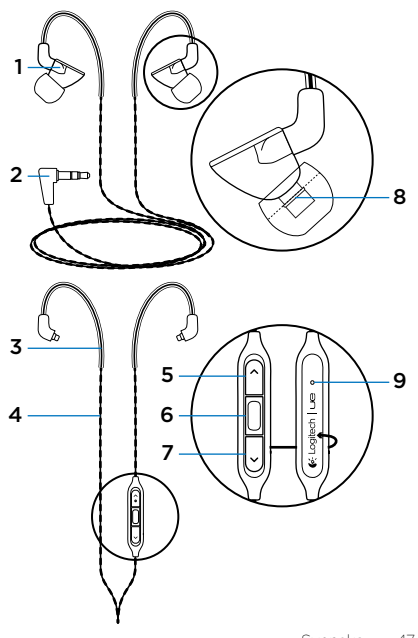

UE 900

#### Installation

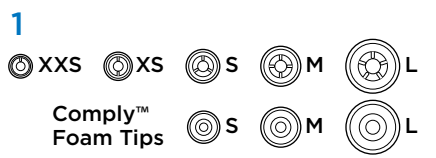

Välj den storlek på öronkuddarna som bäst passar dina öron och ger bäst ljud. Mer information om hur du väljer öronkuddar finns på www.logitech. com/support/ue900.

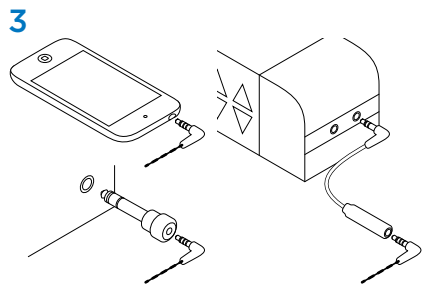

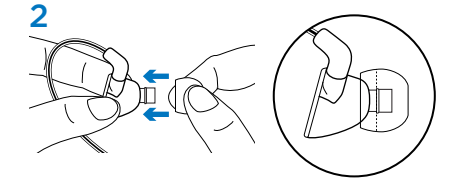

Sätt fast öronkuddarna på hörlurarna. Dra kudden över kanten så att den sitter fast ordentligt.

Anslut hörlurarna till en enhet med ett 3,5 mmuttag för hörlurar.

Om du ska flyga bör du använda en flygplansadapter som minskar volymtoppar från högtalarmeddelanden i flygplanet.

Använd 6,35 mm-adaptern för enheter med en 6,35 mm-ingång.

#### Byta sladdar

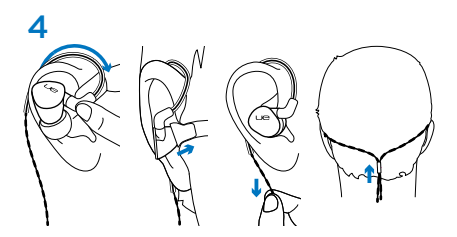

Använda hörlurarna

- 1. Lägg sladden runt örat.
- 2. Sätt i höger hörlur (märkt med "R") i höger öra och vänster hörlur (märkt med "L") i vänster öra.
- 3. Se till att sladden inte är onödigt lång när du använder vi-kabeln med mikrofon.
- 4. Om du endast använder ljudkabeln så skjuter du upp fästanordningen till bakhuvudet tills den sitter fast ordentligt.

Obs! Ta inte ut hörlurarna ur öronen genom att dra i sladden.

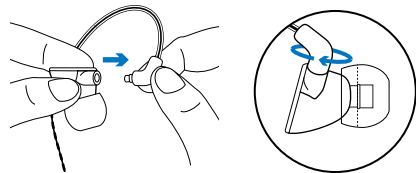

- 1. Håll hörlurarna i ett stadigt grepp. Håll i sladden där den ansluter till hörlurarna.
- 2. Dra försiktigt ut sladden från hörlurarna.
- 3. Sätt i den nya sladden. Sladden klickar på plats.

Obs! Kontrollera att den högra sladden (R) går till hörluren märkt "R" och den vänstra sladden (L) till hörluren märkt "L".

#### Rengöra hörlurarna

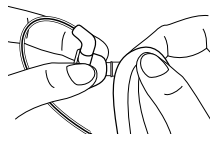

Ta bort kudden och torka av hörluren med en ren trasa.

#### Förvara hörlurarna

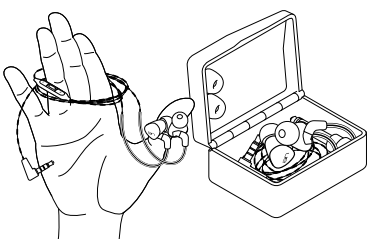

- 1. Linda sladden runt tre fingrar.
- 2. Placera hörlurarna i fodralet.

## Felsökning

- Inget ljud eller lågt ljud Anslut sladden till hörlursuttaget på enheten. Kontrollera att hörlurarna är ordentligt anslutna till enheten. Försök öka hörlurarnas volym och kontrollera volymen i mediespelaren.
- • Försämrad ljudkvalitet eller svag bas Kontrollera att öronkuddarna sluter tätt. Prova en annan storlek. Kontrollera om något har fastnat där öronkudden ansluter till hörluren. Ta bort det som fastnat med en ren trasa.
- • Hörlurarna fungerar inte med en dator Ange ljudinställningar för operativsystemet:

Windows® (Kontrollpanelen)

- • Uppspelning och inspelning av röster: Datorns liudkort
- • Ljuduppspelning: Datorns högtalare:

Mac® OS (Inställningar)

- • Ljudingång: Intern mikrofon
- • Ljudutgång: Interna högtalare

Mer information finns på www.logitech.com/ support/ue900. Läs även dokumentationen för operativsystemet.

• Löstagbar öronkudde

Kontrollera att du har dragit öronkudden över hörlurskanten.

#### Ytterligare hjälp

Onlinehjälp finns på www.logitech.com/support/ ue900

#### Vad tycker du?

Berätta gärna för oss. Det tar bara någon minut. Tack för att du valde vår produkt.

#### www.logitech.com/ithink

UE 900

#### Pakken indeholder

- 1. UE 900-øretelefoner med lydkabel
- 2. Vi-kabel med mikrofon og kontrol
- 3. Ørepuder af blød silikone, 5 andre par: XXS, XS, S, M, L
- 4. Comply™-skumpuder, 3 par ørepuder: S, M, L
- 5. 6,35-mm omformer
- 6. Omformer til fly (reducerer svingninger i lydstyrke på fly)
- 7. Beskyttende etui
- 8. Pose  $\overline{3}$

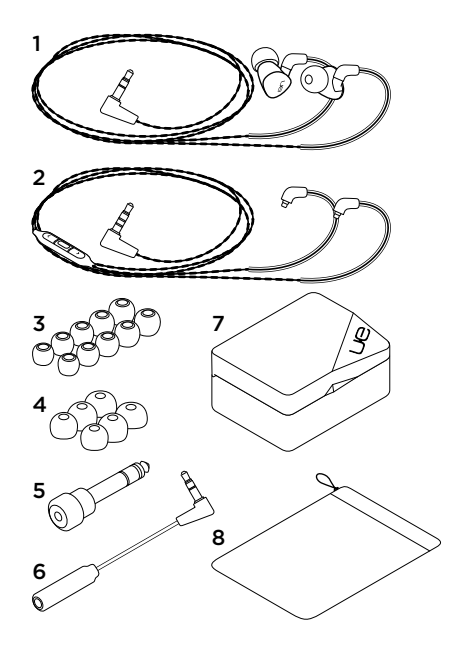

#### **Oversigt**

- 1. Øretelefon
- 2. 3,5-mm stik
- 3. Formet ørebøjle
- 4. Aftagelig ledning
- 5. Skru op
- 6. Kontrolknapper til mediafspilning og opkald
	- • Et enkelt klik: Afspil/pause (musikafspillere) Besvar opkald/læg på (mobiltelefon)
	- • Dobbeltklik: Næste nummer (musikafspillere)
	- • Tredobbelt klik: Forrige nummer (musikafspillere)
- 7. Skru ned
- 8. Låseribbe til ørepuder
- 9. Mikrofon

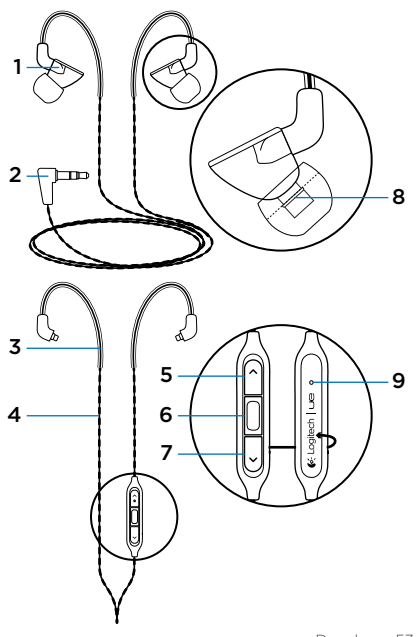

## **Konfiguration**

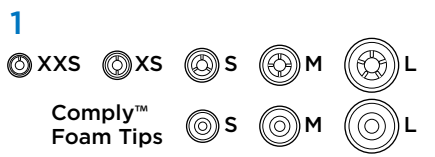

Vælg ørepuder i den størrelse der passer bedst og giver bedst lyd. Der er flere oplysninger om at vælge ørepuder på www.logitech.com/support/ ue900.

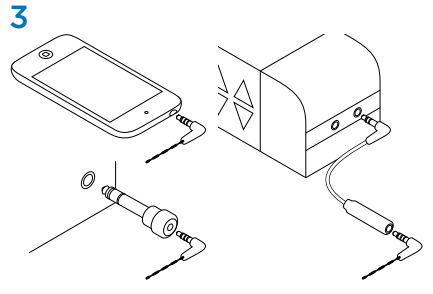

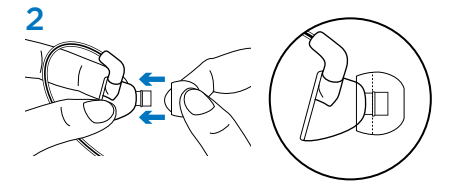

Fastgør ørepuderne til øretelefonerne. Skub puden forbi ribben så den sidder godt fast.

Stik øretelefonerne i en enhed med 3,5-mm jackstikket.

Til flyrejser kan omformeren til fly mindske udsving i lydstyrken der opstår pga. meddelelser over lydanlægget om bord.

Til enheder med 6,35-mm jackstik skal du bruge 6,35-mm omformeren.

#### Udskiftning af ledninger.

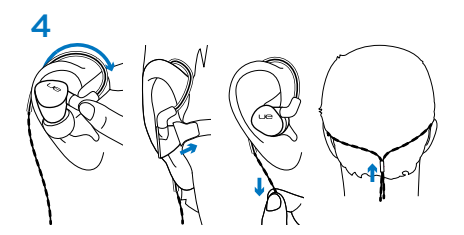

Brug øretelefonerne

- 1. Tag ledningen op til øret.
- 2. Indsæt den højre øretelefon (med "R") i højre øre og venstre øretelefon (med "L") i venstre øre.
- 3. Når du bruger vi-kablet med mikrofon bruges, skal du trække forsigtigt i det for at stramme det.
- 4. Før klemmen op ad bagsiden af hovedstykket for at fastgøre lydkablet.

Bemærk: Fjern ikke øretelefonen fra øret ved at rykke i ledningen.

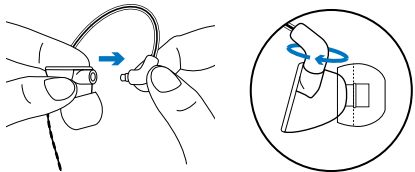

- 1. Hold øretelefonen. Hold fast, hvor ledningen sidder fast i øretelefonen.
- 2. Træk forsigtigt ledningen ud af øretelefonen.
- 3. Fastgør ny ledning. Ledningen glider på plads.

Bemærk: Husk at fastgøre ledningen "R" (højre) til øretelefonen "R" og ledningen "L" (venstre) til øretelefonen "L".

#### Rengøring af øretelefonerne

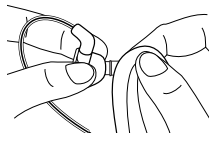

Fjern puden, og rengør med en klud.

## Opbevaring af øretelefonerne

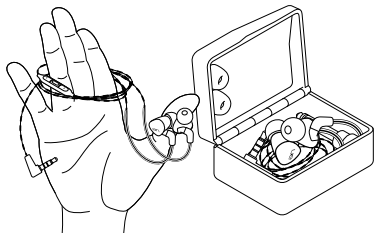

- 1. Rul ledningen omkring tre fingre.
- 2. Anbring øretelefonerne i et etui.

#### Problemløsning

- • Ingen eller svag lyd Sæt øretelefonerne i din enhed. Kontroller at ledningen sidder i øretelefonen. Prøv at skrue op for øretelefonen, og kontroller lydstyrken i medieafspilleren.
- • Forringet lyd eller dårlig bas Sørg for at ørepuderne er tætsluttende i øret. Prøv en anden størrelse ørepuder. Se efter om der er snavs, hvor ørepuden sidder fast på øretelefonen. Fjern snavs med en klud.
- • Øretelefonerne virker ikke på computeren Vælg lydindstillinger i dit styresystem:

Windows® (Kontrolpanel)

- Afspilning og indspilning af stemme: Computerens lydkort
- • Afspilning af lyd: Computerens højtalere

Mac® OS (Indstillinger)

- • Lydsignal: Intern mikrofon
- • Lydstyrke: Interne højtalere

Der er flere oplysninger på www.logitech.com/ support/ue900. Du kan også læse i manualen til dit styresystem.

• Ørepuden falder af Skub ørepuden forbi øretelefonens ribbe.

#### Yderligere hjælp

Du kan få hjælp online på www.logitech.com/ support/ue900

#### Hvad synes du?

Brug et par minutter på at fortælle os din mening. Tak fordi du købte vores produkt.

#### www.logitech.com/ithink

## Pakningens innhold

- 1. UE 900 øretelefoner med lydledning
- 2. Vi-ledning med mikrofon og kontroll
- 3. Myke øreputer i silikon, 5 ekstra par: XXS, XS, S, M, L
- 4. Comply™-øreputer i skum, 3 par øreputer: S, M, L
- 5. ¼-tommesadapter (6,35 mm)
- 6. Flyadapter (reduserer volumtopper på fly)
- 7. Beskyttende, hardt etui
- 8. Etui

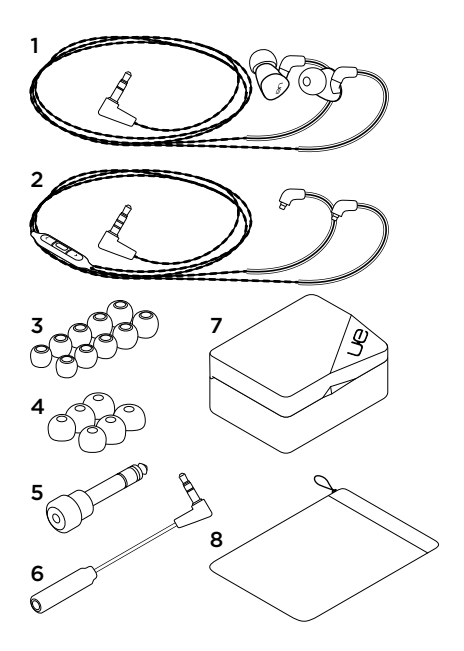

#### Funksjoner

- 1. Øretelefon
- 2. 3,5 mm plugg
- 3. Formet ørebøyle
- 4. Avtakbar ledning
- 5. Volum opp
- 6. Medie-/ringekontroller
	- • Ett klikk: Spill av / pause (lydkilde) Svar på anrop / legg på (mobiltelefon)
	- • Dobbeltklikk: Neste spor (lydkilde)
	- Trippelklikk: Forrige spor (lydkilde)
- 7. Volum ned
- 8. Kant som holder øreputen på plass
- 9. Mikrofon

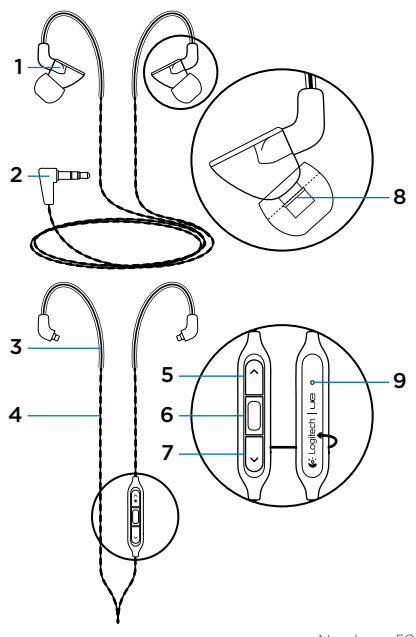

## Konfigurering

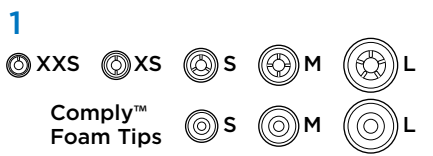

Velg en øreputestørrelse som sitter komfortabelt og gir god lyd. Du finner mer informasjon om hvordan du velger øreputer på www.logitech.com/ support/ue900.

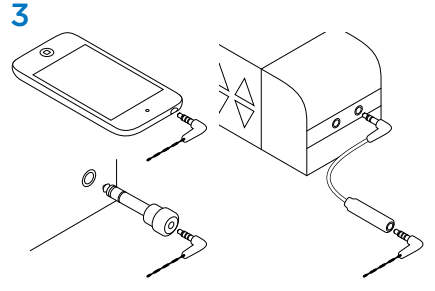

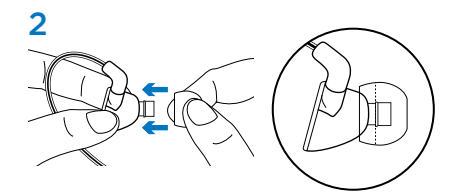

Sett øreputene på øretelefonene. Dytt puten forbi kanten så den holder seg på plass.

Kople øretelefonene til en enhet med 3,5 mm inngang.

Ved flyreiser bruker du flyadapteren til å redusere volumtopper som skyldes beskjeder fra høyttaleranlegget.

Hvis lydenheten har en inngang på ¼ tomme (6,35 mm), bruker du kvarttommeadapteren.

#### Skifte leding

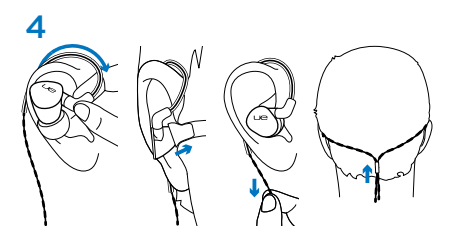

Ta på deg øretelefonene

- 1. Legg ledningen rundt øret.
- 2. Sett høyre øretelefon (merket med R) i høyre øre, og venstre øretelefon (merket med L) i venstre øre.
- 3. Trekk lett i ledningen for å stramme den når du bruker vi-ledningen med mikrofon.
- 4. Trekk festet opp langs baksiden av hodet når du bruker lydledningen, til den sitter godt.

Merk: Ta aldri ut øretelefonene fra øret ved å trekke i ledningen.

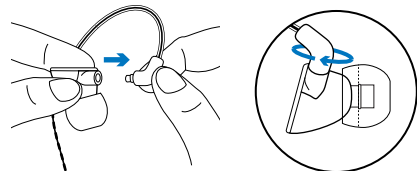

- 1. Hold i øretelefonen. Hold ledningen der den festes til øretelefonen.
- 2. Trekk ledningen forsiktig ut fra øretelefonen.
- 3. Sett i den nye ledningen. Ledningen klikker på plass.

Merk: Sørg for å kople ledningen merket med R (høyre) til øretelefonen merket med R, og ledningen med L (venstre) til øretelefonen med L på.

#### Rengjøre øretelefonene

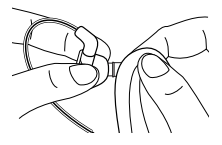

Ta av øreputen og rengjør med en ren klut.

## Oppbevare øretelefonene

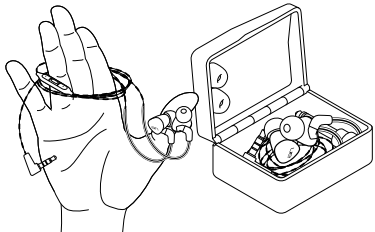

- 1. Tvinn ledningen rundt tre fingre.
- 2. Legg øretelefonene i etuiet.

## Feilsøking

• Ingen lyd eller lite lyd Sett pluggen helt inn i hodetelefoninngangen på enheten. Kontroller ledningstilkoplingen til øretelefonen. Prøv å øke volumet til øretelefonen, og kontroller volumet til mediespilleren.

#### • Redusert lyd eller lite bass

Kontroller forseglingen til øreputen. Prøv en annen putestørrelse. Se om det er en blokkering der øretelefonen og puten møtes. Fjern blokkeringen med en ren klut.

Øretelefonene fungerer ikke når de er koplet til en datamaskin

Angi lydinnstillinger i operativsystemet:

Windows® (Kontrollpanel)

- • Stemmeavspilling og -opptak: Datamaskinens lydkort
- • Lydavspilling: Datamaskinens høyttalere

#### Mac® OS (Valg)

- Lyd inn-enhet: Intern mikrofon
- • Lyd ut-enhet: Interne høyttalere

Hvis du vil vite mer, kan du gå til www.logitech.com/support/ue900. Du kan også se i dokumentasjonen til operativsystemet.

• Øreputen faller av Sørg for å dytte puten forbi kanten på øretelefonen.

#### Ytterligere hjelp

Du finner hjelp på nett her: www.logitech.com/ support/ue900

#### Hva synes du?

Fortell oss det, det tar ikke lang tid. Takk for at du handlet hos oss.

#### www.logitech.com/ithink

#### Pakkauksen sisältö

- 1. UE 900 -nappikuulokkeet ja kuulokejohto
- 2. Vi-johto, jossa mikrofoni ja säädin
- 3. Pehmeät silikonikorvatyynyt, viisi lisäparia: XXS, XS, S, M ja L
- 4. Comply™-korvatyynyt, kolme korvatyynyparia: S, M ja L
- 5. ¼ tuuman (6,35 mm:n) sovitin
- 6. Sovitin lentokonekäyttöön (vähentää lentojen aikana tapahtuvaa äänenvoimakkuuden vaihtelua)
- 7. Kova suojakotelo
- 8. Pussi

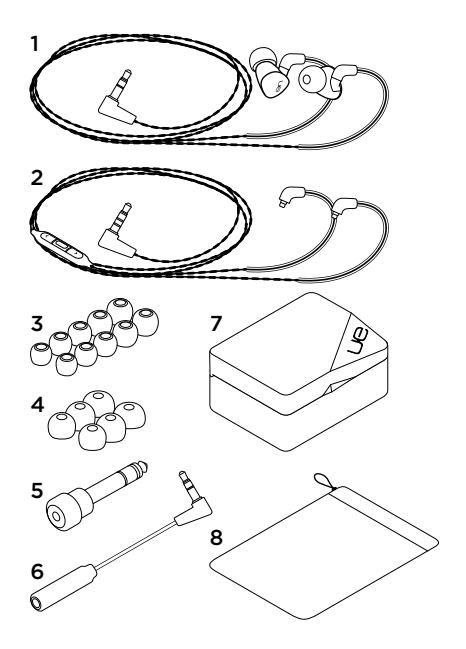

#### Ominaisuudet

- 1. Kuulokkeet
- 2. 3,5 mm:n liitin
- 3. Muotoiltu korvantaustuki
- 4. Irrotettava johto
- 5. Äänenvoimakkuuden lisäys
- 6. Media-/puhelusäätimet
	- • Yksi painallus: toisto/tauko (äänilähde) puheluun vastaaminen/puhelun katkaiseminen (matkapuhelin)
	- • Kaksi painallusta: seuraava kappale (äänilähde)
	- • Kolme painallusta: edellinen kappale (äänilähde)
- 7. Äänenvoimakkuuden vähennys
- 8. Korvatyynyn pidike
- 9. Mikrofoni

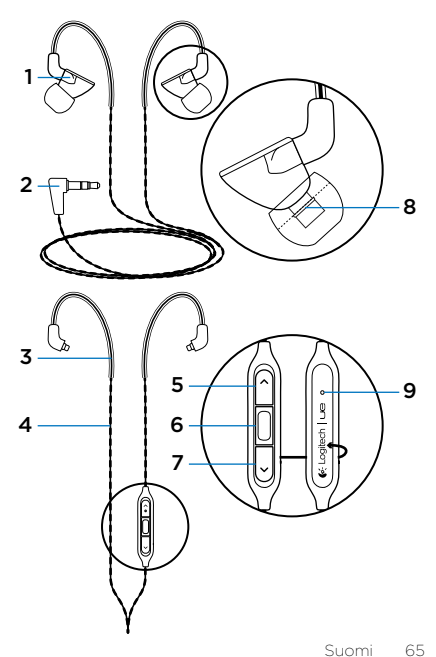

UE 900

## Käyttöönotto

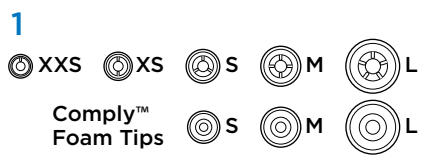

Valitse sopivankokoiset korvatyynyt, jotta ääni kuuluu hyvin. Korvatyynyjen valitsemista koskevaa lisätietoa on osoitteessa www.logitech.com/support/ue900.

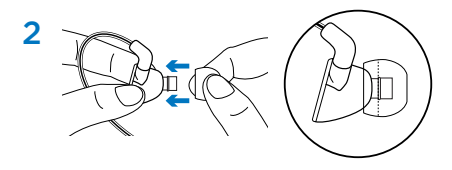

Kiinnitä tyynyt kuulokkeisiin. Kiinnitä tyyny tukevasti paikalleen työntämällä se pidikkeen yli.

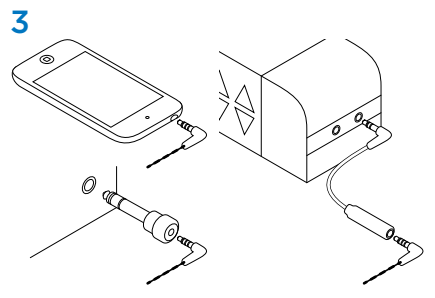

Yhdistä kuulokkeet laitteeseen 3,5 mm:n kuulokeliittimellä.

Käytä lentokoneessa sovitinta, joka vähentää kuulutusten aiheuttamaa äänenvoimakkuuden vaihtelua.

Jos laitteessa on ¼ tuuman (6,35 mm:n) tuloliitäntä, käytä vastaavaa sovitinta.

#### Johdon vaihtaminen

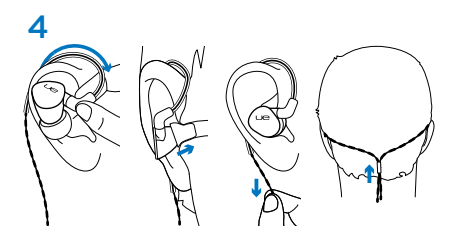

Korvakuulokkeiden käyttäminen

- 1. Kierrä johto korvan ympärille.
- 2. Aseta oikeanpuoleinen (R-kirjaimella merkitty) kuuloke oikeaan korvaan ja vasemmanpuoleinen (L-kirjaimella merkitty) kuuloke vasempaan korvaan.
- 3. Kun käytät mikrofonilla varustettua vi-johtoa, kiristä johto kevyesti vetämällä.
- 4. Kun käytät vain äänijohtoa, voit kiristää johtoa liu'uttamalla johdossa olevaa pidikettä ylöspäin.

Huomaa: Älä irrota kuuloketta korvasta vetämällä sitä johdosta.

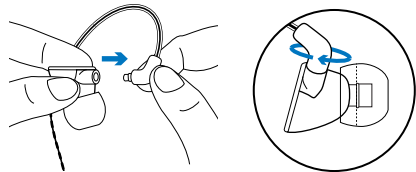

- 1. Tartu kuulokkeeseen. Tartu johtoon kohdasta, jossa se liittyy kuulokkeeseen.
- 2. Vedä johto varovasti irti kuulokkeesta.
- 3. Aseta uusi johto paikalleen. Johto asettuu paikalleen napsahtaen.

Huomaa: Yhdistä R-kirjaimella merkitty (oikeanpuoleinen) johto R-kirjaimella merkittyyn kuulokkeeseen ja L-kirjaimella merkitty (vasemmanpuoleinen) johto L-kirjaimella merkittyyn kuulokkeeseen.

#### Kuulokkeiden puhdistaminen

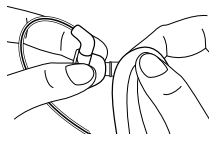

Irrota korvatyyny ja pyyhi se puhtaalla liinalla.

## Kuulokkeiden säilyttäminen

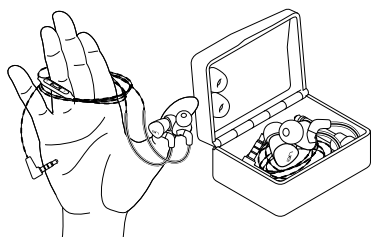

- 1. Kierrä johto kolmen sormen ympärille.
- 2. Aseta kuulokkeet koteloonsa.

#### Vianmääritys

- • Ääntä ei kuulu tai ääni on heikko Työnnä johdon liitin kokonaan laitteen kuulokeliitäntään. Tarkista johdon ja kuulokkeen liitos. Kokeile kuulokkeiden äänenvoimakkuuden lisäämistä ja tarkista mediasovelluksen äänenvoimakkuus.
- • Heikentynyt äänenlaatu tai heikko basso Tarkista, että korvatyyny istuu tiukasti korvaan. Kokeile erikokoista korvatyynyä. Tarkista, ettei korvatyynyn ja kuulokkeen välissä ole tukosta. Poista tukos puhtaalla liinalla.
- • Kuulokkeet eivät toimi tietokoneella Määritä käyttöjärjestelmän ääniasetukset:

#### Windows® (Ohjauspaneeli)

- • Puheäänen toisto ja nauhoitus: tietokoneen äänikortti
- • Äänen toisto: tietokoneen kaiuttimet

#### Mac® OS (Asetukset)

- • Äänisyöttö: sisäinen mikrofoni
- • Äänen tuloste: sisäiset kaiuttimet

Lisätietoja on osoitteessa www.logitech.com/support/ue900. Tutustu myös käyttöjärjestelmän ohjeisiin.

• Korvatyynyn irtoaminen Paina korvatyyny kuulokkeessa olevan pidikkeen yli.

#### Lisäohjeita

Verkko-ohjeita on osoitteessa www.logitech.com/ support/ue900

#### Mitä mieltä olet?

Käytä hetki ja kerro mielipiteesi. Kiitos, että ostit tuotteemme.

#### www.logitech.com/ithink

## www.logitech.com/support/ue900

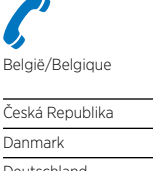

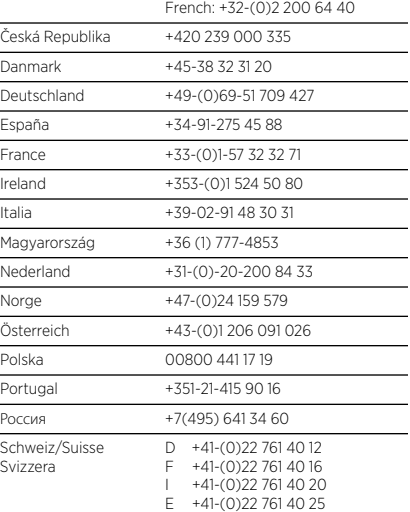

Dutch: +32-(0)2 200 64 44;

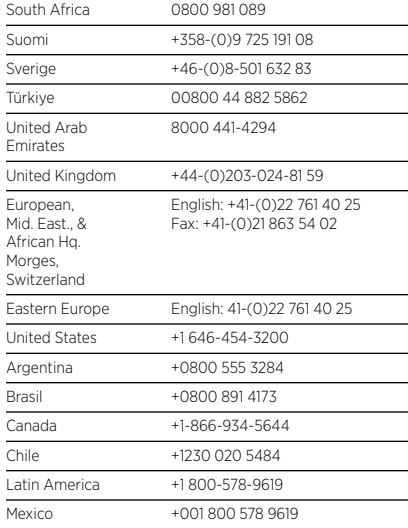

# $\left| \underset{\sim}{\bullet}$ - Logitech  $\mid$  Ue

## POWER TO THE MUSIC

#### www.logitech.com

© 2012 Logitech. Logitech, the Logitech logo, and other Logitech marks are owned by Logitech and may be registered. Microsoft, Windows, and the Windows logo are trademarks of the Microsoft group of companies. Mac and the Mac logo are trademarks of Apple Inc., registered in the U.S. and other countries. Comply is a registered trademark of Hearing Components. All other trademarks are the property of their respective owners. Logitech assumes no responsibility for any errors that may appear in this manual. Information contained herein is subject to change without notice.

#### 620-004017.005